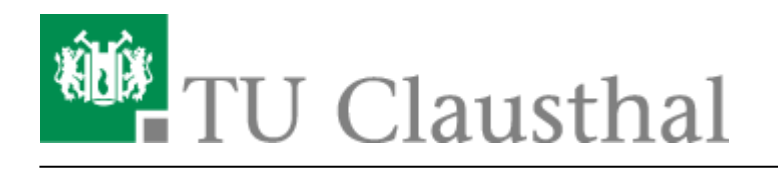

# **Video-Server der TU Clausthal**

## **Zugang zu Videos des Videoservers der TU Clausthal**

**Kann ich als nicht TU Angehöriger Zugang zu nicht öffentlich verfügbaren Vorlesungsaufzeichnungen erhalten?**

Nein, das ist leider nicht möglich, da auf Wunsch der jeweiligen Dozentin/des jeweiligen Dozenten diese Vorlesungsaufzeichnungen nur für Angehörige der TU Clausthal bzw. nur für an der TU eingeschriebene Teilnehmer der aufgezeichneten Vorlesungsreihe freigeschaltet sind.

**In der Übersicht zu den verfügbaren Vorlesungsaufzeichnungen scheinen einige Aufzeichnungen zu fehlen. Wie kann ich die vollständige Liste aller verfügaren Vorlesungsaufzeichnungen auf dem Videoserver sehen?**

Aufzeichnungen, die nur TU- bzw. Stud.IP intern zur Verfügung gestellt werden, sind nur innerhalb des TU-Netzes sichtbar. Damit die vollständige Liste auf <https://video.tu-clausthal.de/uebersicht/vorlesungsaufzeichnungen.html>angezeigt wird, müssen Sie von extern den VPN-Zugang der TU Clausthal nutzen.

### **Können die Videos des Videoservers der TU Clausthal auch als Download zur Verfügung gestellt werden?**

Nein, eine Downloadoption für die Videos des Videoservers der TU Clausthal wird nicht angeboten.

### **Bereitstellung von Videos auf dem Video-Server**

### **Kann ich alle selbstproduzierten Videos auf dem Video-Server zur Verfügung stellen unabhängig davon, ob diese nur temporär oder langfristig zur Verfügung gestellt werden sollen?**

Das Bereitstellen von Videos über den Video-Server der TU Clausthal ist nur für Videos vorgesehen, die langfristig zur Verfügung stehen sollen. Für Videos, die nur temporär (ein paar Wochen) ausgetauscht werden sollen, bietet sich bei kleiner Dateigröße das Hochladen im Dateibereich einer Veranstaltung in Stud.IP an oder bei größeren Videos die Nutzung der [Academiccloud](https://doku.tu-clausthal.de/doku.php?id=sync-und-share:start).

#### **Ich möchte, dass die Studierenden meine Videos nur in einer vorgegebenen Zeit ansehen können. Wie lässt**

### **sich das bei der Bereistellung über den Video-Server realisieren?**

In diesem Fall muss der Zugriff auf die Teilnehmenden der Veranstaltung im LMS Stud.IP beschränkt sein. Das Stud.IP Video-Server Plugin erlaubt das Hinzufügen und Entfernen einzelner Kapitel/Aufzeichnungen eines Videoangebots in der Veranstaltung in Stud.IP, sodass Sie selbst steuern können, in welchem Zeitraum eine Aufzeichnung über das LMS aufgerufen werden kann.

### **Wie kann ich Aufzeichnungen bereitstellen, die in einem Hörsaal gemeinsam mit Mitarbeitenden des Rechenzentrums der TU Clausthal erstellt wurden?**

Die Bereitstellung dieser Art von Aufzeichnungen erfolgt durch die Mitarbeitenden des Rechenzentrums der TU Clausthal. Eine Verknüpfung der aufgezeichneten Vorlesungen mit Ihrer Veranstaltung in Stud. IP können Sie auch selbstständig durchführen und steuern (siehe ["Verknüpfen](https://doku.tu-clausthal.de/doku.php?id=multimedia:video-server:verknuepfen_von_angeboten_des_videoservers_mit_veranstaltungen_in_stud.ip) [von Videoserverangeboten mit Stud.IP Veranstaltungen](https://doku.tu-clausthal.de/doku.php?id=multimedia:video-server:verknuepfen_von_angeboten_des_videoservers_mit_veranstaltungen_in_stud.ip)")

### **Wie kann ich meine z. B. mit Camtasia selbst produzierten Screenrecordings auf dem Video-Server zur Verfügung stellen?**

Hierfür steht ein Videoupload-Formular unter<https://video.tu-clausthal.de/videoupload>zur Verfügung (nur TU intern/per VPN erreichbar), das Sie zu diesem Zweck verwenden können. Bitte beachten Sie bei der Produktion von Videos mit Camtasia die empfohlenen Einstellungen [in unserer Anleitung](https://doku.tu-clausthal.de/doku.php?id=multimedia:camtasia:start).

### **Warum erscheinen mein neu angelegtes Angebot und die zugehörigen hochgeladenen Aufzeichnungen nicht in meiner Veranstaltung in Stud.IP?**

Wenn Sie ein neues Videoangebot für eine Veranstaltung in Stud.IP erstellt haben, so müssen Sie dieses zunächst manuell mit Ihrer Veranstaltung in Stud.IP verknüpfen (siehe "[Verknüpfen von](https://doku.tu-clausthal.de/doku.php?id=multimedia:video-server:verknuepfen_von_angeboten_des_videoservers_mit_veranstaltungen_in_stud.ip) [Videoserverangeboten mit Stud.IP Veranstaltungen"](https://doku.tu-clausthal.de/doku.php?id=multimedia:video-server:verknuepfen_von_angeboten_des_videoservers_mit_veranstaltungen_in_stud.ip)). Zu diesem Zweck muss zudem in Ihrer Veranstaltung das Stud. IP Plugin "Videoserver" aktiviert werden. Bei entsprechender Konfiguration werden weitere Aufzeichnungen, die über das Upload-Formular einem bestehenden Angebot hinzugefügt werden, in Stud.IP automatisch verknüpft.

### **Soll ich über das Video-Upload Formular neben Screenrecordings auch anderweitig erstellte Videos (z. B. Aufzeichnungen von Experimenten mit einer Videokamera) hochladen?**

Über das Videoupload-Formular sollen ausschließlich per Screenrecording Software erstellte Videos hochgeladen werden. Für das Bereitstellen herkömmlicher Videos wenden Sie sich bitte mit Ihrem Anliegen per E-Mail an [support@rz.tu-clausthal.de](mailto:support@rz.tu-clausthal.de).

### **Wie erhalte ich Zugang zum Videoupload-Formular**

Der Zugriff auf die Seite ist nur TU intern (z. B. über VPN) möglich. Die Anmeldung erfolgt über Ihren RZ-Nutzeraccount. Zusätzlich muss Ihr Account für den Zugriff auf das Formular freigeschaltet sein. Wenn Sie das Formular zum ersten Mal nutzen wollen, melden Sie sich bitte mit Ihrem Anliegen per E-Mail an [support@rz.tu-clausthal.de](mailto:support@rz.tu-clausthal.de), damit wir die Freischaltung vornehmen können.

### **Kann ich auch für Angebote, die von anderen Nutzerinnen/Nutzern angelegt worden sind weitere Aufzeichnungen hinzufügen?**

Nein, das ist nicht möglich, da die jeweils angelegten Angebote an den jeweilige RZ-Account der Erstellerin/des Erstellers gebunden sind.

**Was muss ich beim Anlegen/Hochladen eines Angebots/Videos über das Upload-Formular beachten bzw. welche Daten müssen in die einzelnen bereitgestellten Felder eingetragen werden?**

### [Hochladen von Aufzeichnungen mit dem Videouploadformular](https://doku.tu-clausthal.de/doku.php?id=multimedia:video-server:videouploadformular)

#### **Gibt es Restriktionen bezüglich der hochzuladenden Dateien?**

Es können grundsätzlich nur mp4 Videodateien hochgeladen werden. Zudem lassen sich nur max. 16GB große Dateien hochladen.

#### **Der Upload dauert sehr lange, kann man diesen beschleunigen?**

Die Dauer eines Uploads hängt im Wesentlichen von der über den eigenen Anschluss zur Verfügung gestellten Uploadgeschwindigkeit ab, die wir nicht beinflussen können. Insbesondere bei größeren Dateien kann es deshalb im Home-Office länger Dauern (bei 1GB Dateigröße bis zu einer Stunde), bis die Videodatei hochgeladen wurde. Schließen Sie während des Uploadprozesses nicht das Browserfenster, da ansonsten der Upload abgebrochen wird. Achten Sie außerdem darauf, dass Ihr PC während des Uploads nicht in den Energiesparmodus geht.

### **Livestreaming über die Videoserver Infrastruktur**

### **Wird eine Infrastruktur angeboten, über die ich ein Livestreaming von Vorlesungen/Veranstaltungen durchführen kann?**

Nein, eine solche Infrastruktur ist nicht vorhanden, sodass wir ein Livestreaming über unsere Systeme leider nicht anbieten können.

# **Einbetten von Videos des Video-Servers der TU Clausthal auf anderen Webseiten**

### **Lassen sich alle Videos des Video-Servers der TU Clausthal auf anderen Seiten einbetten?**

Nein, Vorlesungsaufzeichnungen sowie Vortragsreihen, die über den Opencast Player (z. B. [https://video.tu-clausthal.de/film/632.html\)](https://video.tu-clausthal.de/film/632.html) ausgeliefert werden, können nicht auf anderen Seiten eingebettet werden. Ebenso ist eine Einbettung nicht möglich für Videos, die nur TU intern zur Verfügung stehen.

**Wie lassen sich Videos des Video-Servers der TU Clausthal auf TU internen Seiten, die auf Typo3 basieren, einbetten?**

## [Einbinden von Videos auf TU-internen Typo3 Webseiten](https://doku.tu-clausthal.de/doku.php?id=multimedia:video-server:videos_auf_webseiten)

**Wie lassen sich Videos des Video-Servers der TU Clausthal auf TU externen Seiten bzw. TU internen Seiten, die nicht auf Typo3 basieren, einbetten?**

[Einbinden von Videos auf TU-externen Webseiten](https://doku.tu-clausthal.de/doku.php?id=multimedia:video-server:einbinden_von_videos_auf_tu-externen_webseiten)

# **Verlinkung von Video-Server Angeboten auf anderen Seiten**

**Ist es auch möglich über einen Link bei Angeboten mit mehreren Videos/Kapiteln die verfügbaren Videos/Kapitel direkt aufzurufen?**

Ja, das ist möglich. Hierzu muss hinter die URL des Angebots die Zeichenfolge #k= gefolgt von der Nummer des direkt aufzurufenden Videos/Kapitels angegeben werden. Möchte man also z. B. bei dem Angebot<https://video.tu-clausthal.de/film/versuche-zur-anorganischen-und-analytischen-chemie.html> das 3. Video/Kapitel direkt über die URL aufrufen, so muss diese <https://video.tu-clausthal.de/film/versuche-zur-anorganischen-und-analytischen-chemie.html#k=3> lauten.

# **Das Videoserver Plugin für Stud.IP**

### **Welche Angebote des Video-Servers lassen sich mit einer Veranstaltung in Stud.IP verknüpfen?**

Grundsätzlich lassen sich sämtliche auf dem Video-Server verfügbaren Angebote mit einer beliebigen Veranstaltung in Stud.IP verknüpfen. Vorlesungsaufzeichnungen, die nur für die Teilnehmenden einer bestimmten Veranstaltung in Stud.IP zugänglich sein dürfen, können ausschließlich mit dieser

Veranstaltung verknüpft werden.

### **Wie viele Angebote des Video-Servers lassen sich mit einer Veranstaltung in Stud.IP verknüpfen?**

Die Anzahl an Angeboten des Video-Servers, die mit einer Veranstaltung in Stud.IP verknüpft werden können, ist nicht begrenzt.

**Wie lassen sich Angebote des Video-Servers mit einer Veranstaltung in Stud.IP verknüpfen?**

### [Verknüpfen von Videoserverangeboten mit Stud.IP Veranstaltungen](https://doku.tu-clausthal.de/doku.php?id=multimedia:video-server:verknuepfen_von_angeboten_des_videoservers_mit_veranstaltungen_in_stud.ip)

**Lassen sich auch nur einzelne Kapitel/Aufzeichnungen eines Videoangebots vom Video-Server der TU Clausthal mit einer Veranstaltung in Stud.IP verknüpfen?**

Ja, dies ist ebenfalls möglich (siehe auch [Verknüpfen von Videoserverangeboten mit Stud.IP](https://doku.tu-clausthal.de/doku.php?id=multimedia:video-server:verknuepfen_von_angeboten_des_videoservers_mit_veranstaltungen_in_stud.ip) [Veranstaltungen\)](https://doku.tu-clausthal.de/doku.php?id=multimedia:video-server:verknuepfen_von_angeboten_des_videoservers_mit_veranstaltungen_in_stud.ip).

**Wie kann ein bereits mit einer Veranstaltung in Stud.IP verknüpftes Videoangebot editiert bzw. wieder gelöscht werden?**

### [Editieren/Löschen eines mit Stud.IP verknüpften Videoangebots](https://doku.tu-clausthal.de/doku.php?id=multimedia:video-server:editieren_und_loeschen_eines_mit_einer_stud.ip_veranstaltung_verknuepften_videoangebots)

**Wie können einzelne Aufzeichnungen/Kapitel eines mit einer Veranstaltung in Stud.IP verknüpften Videoangebots für Studierende manuell freigegeben werden?**

siehe hierzu [Editieren/Löschen eines mit Stud.IP verknüpften Videoangebots](https://doku.tu-clausthal.de/doku.php?id=multimedia:video-server:editieren_und_loeschen_eines_mit_einer_stud.ip_veranstaltung_verknuepften_videoangebots)

#### **Lassen sich auch die in Stud.IP zu einzelnen Aufzeichnungen/Kapiteln angezeigten Metadaten ändern?**

Ja, das ist im Falle des Titel und der Beschreibung einer Aufzeichnung/eines Kapitels möglich. Grundsätzlich werden die Daten dabei nicht global geändert, sondern nur für die aktuell gewählte Veranstaltung in Stud.IP. (siehe [Metadaten zu einer Aufzeichnung in Stud.IP ändern\)](https://doku.tu-clausthal.de/doku.php?id=multimedia:video-server:metadaten_fuer_aufzeichnungen_aendern)

**Wie können globale/allgemeine Informationen zu den mit einer Veranstaltung in Stud.IP verknüpften Videoangeboten hinzugefügt werden?**

### [Hinzufügen allgemeiner Informationen zu Videoangeboten in Stud.IP](https://doku.tu-clausthal.de/doku.php?id=multimedia:video-server:hinzufuegen_allgemeiner_informationen)

# **Abspielen von Videos des Videoservers der TU Clausthal**

### **Warum wird der Videoplayer beim Aufruf eines Videoangebots nicht angezeigt?**

Leeren Sie zunächst den Browser Cache und versuchen Sie, ob es dann funktioniert. Sollte dies nicht helfen prüfen Sie, ob Javascript in Ihrem Browser deaktiviert ist bzw. durch eine Browsererweiterung (z. B. noscript) blockiert wird. Um die Videos des Videoservers der TU Clausthal abspielen zu können, muss Javascript aktiviert sein und zudem für die Seiten des Videoservers zugelassen werden.

### **Mit welchen Browsern/Geräten können die Videos des Video-Servers der TU Clausthal abgespielt werden?**

- Google Chrome (Desktop, Android)
- Safari (Desktop, iOS)
- Firefox
- Microsoft Edge

### **Gibt es Einschränkungen/Besonderheiten bei Verwendung der unterstützten Browser/Geräte?**

Beim Opencast Player, der für Vorlesungsaufzeichnungen und Vortragsreihen genutzt wird (z. B. <https://video.tu-clausthal.de/vorlesung/626.html>), kommt es bei den folgenden Browsern zu den jeweils beschriebenen Problemen.

- **Microsoft Edge:** Performance Probleme beim Abspielen der Aufzeichnungen. Es wird empfohlen stattdessen einen anderen unterstützten Browser zu verwenden.
- **Safari (iOS):** Zum Abspielen der Aufzeichnungen muss nach Aufrufen des Players der [Desktop](https://www.easynetsoft.de/2015/10/17/mobile-und-desktop-version-einer-webseite-unter-ios-im-safari/) [Modus angefordert](https://www.easynetsoft.de/2015/10/17/mobile-und-desktop-version-einer-webseite-unter-ios-im-safari/) werden.
- **Safari (iOS):** Auf älteren/langsameren iOS Devices lassen sich die Aufzeichnungen u. U. nicht abspielen.

### **Lässt sich auch der Internet Explorer auf den Seiten des Video-Servers nutzen ?**

Da der Internet Explorer bereits vor einiger Zeit von Microsoft abgekündigt wurde und der Entwicklungsaufwand zur vollständigen Unterstützung des Internet Explorers zu hoch ist, wird der Browser auf den Seiten des Video-Servers nicht mehr offiziell unterstützt. Bei Darstellungs- und/oder Abspielproblemen mit dem Internet Explorer empfehlen wir die Nutzung eines anderen Browsers.

### **Woran liegt es, dass sich die Videos auf meinem Rechner nicht flüssig abspielen lassen?**

Eventuell liegt dies an der im verwendeten Browser aktivierten Hardwarebeschleunigung. Deaktivieren Sie diese in den Einstellungen Ihres Browsers, starten Sie den Browser neu und rufen Sie das Video erneut auf, um zu überprüfen, ob eine Besserung eintritt.

### **Wird der Adobe Flash Player zum Abspielen der Videos des Video-Servers der TU Clausthal benötigt?**

Nein, der Adobe Flash Player wird zum Abspielen der auf dem Video-Server verfügbaren Videos/Aufzeichnungen nicht benötigt.

### **Weiterer Support**

**An wen kann ich mich wenden, wenn mir die Hinweise auf dieser Seite bei meinem Problem bezüglich des Video-Servers der TU Clausthal nicht weiterhelfen?**

Wenden Sie sich in diesem Fall bitte per e-Mail an den [Support des Rechenzentrums.](https://www.rz.tu-clausthal.de/ueber-uns/kontakt) Ihr Anliegen wird dann an die Multimediaabteilung des Rechenzentrums weitergeleitet.

**Welche Angaben werden zur Bearbeitung einer Supportanfrage bezüglich Problemen mit den Videoplayern des Video-Servers der TU Clausthal (z. B. Darstellungsprobleme, Abspielprobleme) benötigt?**

Bitte teilen Sie uns bei oben genannten Supportanfragen Folgendes mit:

- Verwendeter Browser + Version
- Betriebssystem + Version
- Geschwindigkeit der Internetverbindung

Direkt-Link: **<https://doku.tu-clausthal.de/doku.php?id=multimedia:video-server:start&rev=1587986380>**

Letzte Aktualisierung: **13:19 27. April 2020**